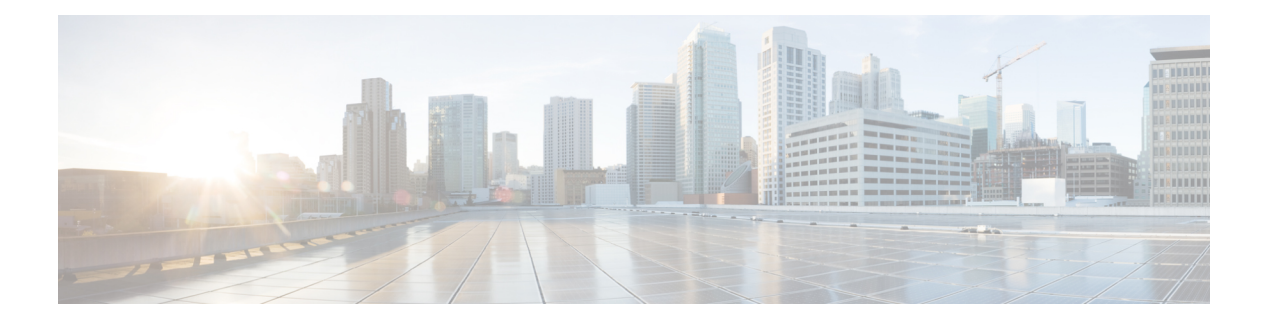

# **EVPN-VPWS** シングル ホーム

EVPN-VPWS シングル ホーム ソリューションは、EVI イーサネット自動検出ルートごとに必 要です。EVPN は、すべての EVPN ルートの伝送に使用する新しい BGP ネットワーク層到達 可能性情報(NLRI)を定義します。BGP 機能アドバタイズメントを使用して、2 つのスピー カーが RFC 4760 に従い、EVPN NLRI (AFI 25、SAFI 70)を確実にサポートするようにしま す。

EVPN VPWS のアーキテクチャでは、PE3 がコントロール プレーンでマルチプロトコル BGP を実行します。次に、EVPN-VPWS 設定を説明する図を示します。

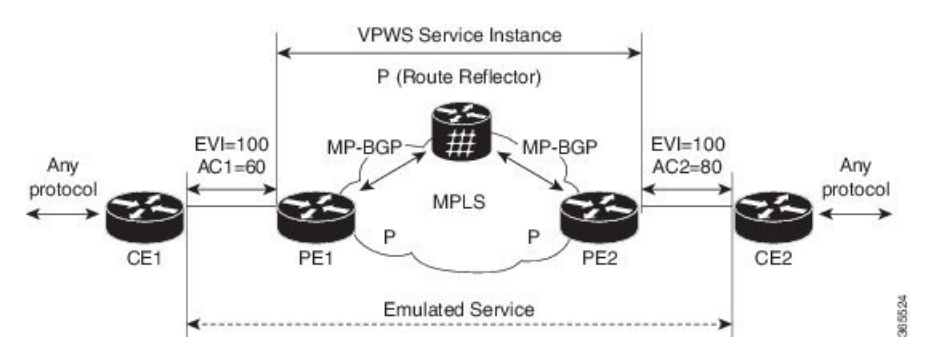

- PE1 上の VPWS サービスには、設定時に指定する次の 3 つの要素が必要です。
	- $\cdot$  VPN ID (EVI)
	- •ローカルAC識別子 (AC1)。エミュレートされたサービスのローカルエンドを識別 します。
	- リモート AC 識別子(AC2)。エミュレートされたサービスのリモート エンドを識別 します。

PE1 は到達可能性を得るために、MPLS ラベルをローカル AC ごとに割り当てます。

• PE2 上の VPWS サービスは PE1 と同じ方法で設定されます。3 つの同じ要素が必要であ り、サービス設定は対称になっている必要があります。

PE2 は到達可能性を得るために、MPLS ラベルをローカル AC ごとに割り当てます。

• PE1は各ローカルエンドポイント(AC)のEVIイーサネットADごとの単一のEVPNを、 関連付けられた MPLS ラベルを使用してリモート PE にアドバタイズします。

PE2 は同じタスクを実行します。

• PE2 から EVI EAD ルートごとの EVPN を受け取ると、PE1 はそのローカル L2 RIB にエン トリを追加します。PE1 は AC2 に到達するパスのリスト(たとえば、ネクスト ホップが PE2 の IP アドレスであること)と AC2 の MPLS ラベルを把握しています。

PE2 は同じタスクを実行します。

- EVPN-VPWS シングル [ホームの設定](#page-1-0) (2 ページ)
- [EVPN-VPWS](#page-2-0) マルチホーム (3 ページ)
- EVPN VPWS 対応フロー [ラベルのサポート](#page-5-0) (6 ページ)

## <span id="page-1-0"></span>**EVPN-VPWS** シングル ホームの設定

この項では、シングルホーム EVPN-VPWS 機能を設定する方法について説明します。

```
Router# configure
Router(config)# router bgp 100
Router(config-bgp)# address-fmaily l2vpn evpn
Router(config-bgp-af)# neighbor 10.10.10.1
Router(config-bgp-af)# commit
Router(config-bgp-af)# exit
Router(config-bgp)# exit
Router(config)# l2vpn
Router(config-l2vpn)# xconnect group evpn-vpws
Router(config-l2vpn-xc)# p2p evpn1
Router(config-l2vpn-xc-p2p)# interface TenGigE0/1/0/2
Router(config-l2vpn-xc-p2p)# neighbor evpn evi 100 target 12 source 10
Router(config-l2vpn-xc-p2p)# commit
Router(config-l2vpn-xc-p2p)# exit
```
## 実行コンフィギュレーション

```
configure
router bgp 100
address-fmaily l2vpn evpn
 neighbor 10.10.10.1
!
configure
l2vpn
xconnect group evpn-vpws
 p2p evpn1
   interface TenGigE0/1/0/2
   neighbor evpn evi 100 target 12 source 10
!
```
## <span id="page-2-0"></span>**EVPN-VPWS** マルチホーム

EVPN VPWS 機能は、カスタマー エッジ デバイスを2台以上のプロバイダー エッジ (PE) デ バイスに接続し、ロード バランシングと冗長接続を提供できるオールアクティブ マルチホー ミング機能をサポートしています。ロードバランシングは等コストマルチパス(ECMP)を使 用して実行されます。

CE デバイスが 2 つ以上の PE のマルチホームで、すべての PE が VLAN のマルチホーム デバ イスとの間で発着信するトラフィックを転送できる場合のマルチホーミングをオールアクティ ブ マルチホーミングと呼びます。

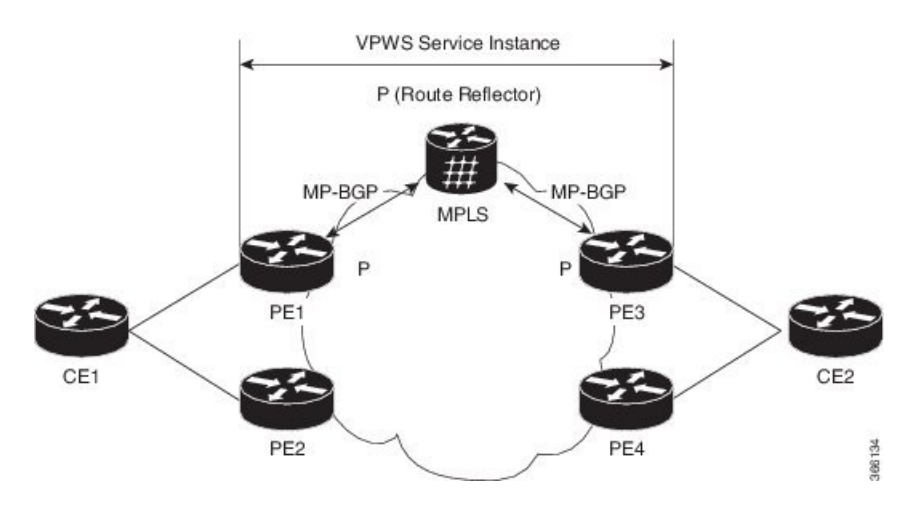

図 **<sup>1</sup> : EVPN VPWS** マルチホーム

CE1 が PE1 と PE2 のマルチホームで、CE2 が PE3 と PE4 のマルチホームであるトポロジを考 えてみます。PE1 と PE2 は AC あたり EVI ルートごとの EAD をリモート PE、つまり PE3 と PE4 へ、関連付けられた MPLS ラベルを使用してアドバタイズします。ES-EAD ルートは ES (メインインターフェイス)ごとにアドバタイズされますが、これにはラベルはありません。 同様に、PE3 と PE4 は AC あたり EVI ルートごとの EAD をリモート PE、つまり PE1 と PE2 へ、関連付けられた MPLS を使用してアドバタイズします。

CE1 から CE2 へのトラフィック フローを考えてみます。PE1 または PE2 のいずれかにトラ フィックが送信されます。パスの選択は、LAGを介して転送するCEの実装によって異なりま す。トラフィックは各PEでカプセル化され、MPLSコアを通じてリモートPEの(PE3とPE4) に転送されます。宛先 PE の選択は、フローベースのロード バランシングによって確立されま す。PE3 と PE4 は CE2 にトラフィックを送信します。PE3 または PE4 から CE2 へのパスの選 択は、フローベースのロードバランシングによって確立されます。

障害が発生し、CE から PE1 へのリンクがダウンしている場合、PE1 は ES-EAD ルートを撤回 し、リモートPEに信号を送信してこのマルチホームESに関連付けられているすべてのVPWS サービス インスタンスをバックアップ PE、つまり PE2 に切り替えます。

### **EVPN-VPWS** マルチホームの設定

この項では、マルチホーム EVPN-VPWS 機能を設定する方法について説明します。

```
/* Configure PE1 */
Router# configure
Router(config)# l2vpn
Router(config-l2vpn)# xconnect group evpn_vpws
Router(config-l2vpn-xc)# p2p e1_5-6
Router(config-l2vpn-xc-p2p)# interface Bundle-Ether10.2
Router(config-l2vpn-xc-p2p)# neighbor evpn evi 1 target 5 source 6
Router(config-l2vpn-xc-p2p)# exit
Router(config-l2vpn-xc)# exit
Router(config-l2vpn)# exit
Router(config)# evpn
Router(config-evpn)# interface Bundle-Ether10
Router(config-evpn-ac)# ethernet-segment
Router(config-evpn-ac-es)# identifier type 0 00.01.00.ac.ce.55.00.0a.00
Router(config-evpn-ac-es)# commit
/* Configure PE2 */
Router# configure
Router(config)# l2vpn
Router(config-l2vpn)# xconnect group evpn_vpws
Router(config-l2vpn-xc)# p2p e1_5-6
Router(config-l2vpn-xc-p2p)# interface Bundle-Ether10.2
Router(config-l2vpn-xc-p2p)# neighbor evpn evi 1 target 5 source 6
Router(config-l2vpn-xc-p2p)# exit
Router(config-l2vpn-xc)# exit
Router(config-l2vpn)# exit
Router(config)# evpn
Router(config-evpn)# interface Bundle-Ether10
Router(config-evpn-ac)# ethernet-segment
Router(config-evpn-ac-es)# identifier type 0 00.01.00.ac.ce.55.00.0a.00
Router(config-evpn-ac-es)# commit
/* Configure PE3 */
Router# configure
Router(config)# l2vpn
Router(config-l2vpn)# xconnect group evpn_vpws
Router(config-l2vpn-xc)# p2p e1_5-6
Router(config-l2vpn-xc-p2p)# interface Bundle-Ether20.1
Router(config-l2vpn-xc-p2p)# neighbor evpn evi 1 target 6 source 5
Router(config-l2vpn-xc-p2p)# exit
Router(config-l2vpn-xc)# exit
Router(config-l2vpn)# exit
Router(config)# evpn
Router(config-evpn)# interface Bundle-Ether20
Router(config-evpn-ac)# ethernet-segment
Router(config-evpn-ac-es)# identifier type 0 00.01.00.ac.ce.55.00.14.00
Router(config-evpn-ac-es)# commit
/* Configure PE4 */
Router# configure
Router(config)# l2vpn
Router(config-l2vpn)# xconnect group evpn_vpws
Router(config-l2vpn-xc)# p2p e1_5-6
Router(config-l2vpn-xc-p2p)# interface Bundle-Ether20.1
Router(config-l2vpn-xc-p2p)# neighbor evpn evi 1 target 6 source 5
```

```
Router(config-l2vpn-xc-p2p)# exit
Router(config-l2vpn-xc)# exit
Router(config-l2vpn)# exit
Router(config)# evpn
Router(config-evpn)# interface Bundle-Ether20
Router(config-evpn-ac)# ethernet-segment
Router(config-evpn-ac-es)# identifier type 0 00.01.00.ac.ce.55.00.14.00
Router(config-evpn-ac-es)# commit
```
### 実行コンフィギュレーション

```
/* On PE1 */!
configure
l2vpn xconnect group evpn_vpws
p2p e1_5-6
  interface Bundle-Ether10.2
 neighbor evpn evi 1 target 5 source 6
!
evpn
interface Bundle-Ether10
  ethernet-segment
   identifier type 0 00.01.00.ac.ce.55.00.0a.00
!
/* On PE2 */
!
configure
l2vpn xconnect group evpn_vpws
p2p e1_5-6
  interface Bundle-Ether10.2
 neighbor evpn evi 1 target 5 source 6
!
evpn
interface Bundle-Ether10
 ethernet-segment
   identifier type 0 00.01.00.ac.ce.55.00.0a.00
!
/* On PE3 */
!
configure
l2vpn xconnect group evpn_vpws
p2p e1_5-6
 interface Bundle-Ether20.1
 neighbor evpn evi 1 target 6 source 5
!
evpn
interface Bundle-Ether20
  ethernet-segment
      identifier type 0 00.01.00.ac.ce.55.00.14.00
!
/* On PE4 */!
configure
l2vpn xconnect group evpn_vpws
p2p e1_5-6
  interface Bundle-Ether20.1
```

```
neighbor evpn evi 1 target 6 source 5
!
evpn
interface Bundle-Ether20
  ethernet-segment
      identifier type 0 00.01.00.ac.ce.55.00.14.00
!
```
### <span id="page-5-0"></span>**EVPN VPWS** 対応フロー ラベルのサポート

EVPN VPWS のフロー ラベル サポート機能により、プロバイダー(P)ルータはフローベース のロード バランシングを使用して、プロバイダーエッジ(PE)デバイス間でトラフィックを 転送できます。この機能は、MPLS パケット スイッチド ネットワーク上で疑似回線(PW)の フロー認識型転送(FAT)を使用して、仮想プライベート LAN サービス (VPLS) およびイー サネット VPN(EVPN)バーチャル プライベート ワイヤ サービス(VPWS)の BGP ベースの シグナリング擬似回線間でトラフィックのロードバランシングを行います。

FAT PW は、PW 内の個々のフローを識別する機能を提供します。また、ルータに対してこれ らのフローを使用してトラフィックをロードバランスする機能を提供します。等価コストマル チパス(ECMP)が使用されている場合は、FAT PW はコア内のトラフィックのロード バラン スに使用されます。インポジション PE に流入する不可分のパケット フローに基づいて、フ ロー ラベルが作成されます。このフロー ラベルは、パケットの一番下のラベルとして挿入さ れます。P ルータは、フロー ラベルをロードバランシングに使用し、コア内の ECMP パスに 全体わたって、またはリンクがバンドルされたパス全体にわたって、より適切にトラフィック を分配します。フローは、トラフィックの送信元/宛先 IP アドレスとトラフィックのレイヤ 4 送信元/宛先ポートによって識別されるか、またはトラフィックの送信元/宛先 MAC アドレス によって識別されます。

次の図に、FAT PW と、ECMP およびバンドルされたリンクに分配される 2 つのフローの例を

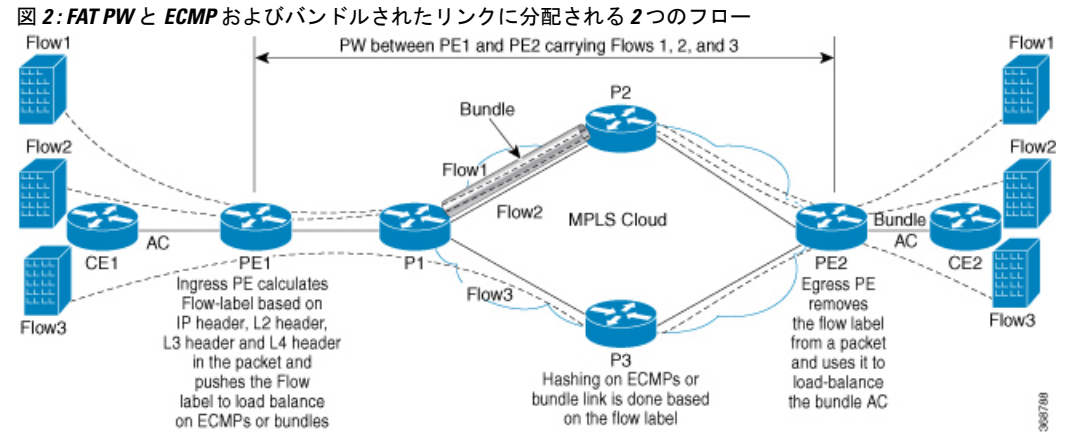

示します。

フロー ラベルと呼ばれるラベルがさらにスタックに追加されます。このラベルは、PE 上の一 意の着信フローごとに生成されます。フロー ラベルは、PW 内のフローを区別する一意の ID

で、送信元/宛先 MAC アドレスと送信元/宛先 IP アドレスから取得されます。フロー ラベルに は、ラベルスタック終端(EOS)ビットセットが含まれています。フローラベルは、VCラベ ルの後ろ、およびコントロール ワード(存在する場合)の前に挿入されます。入力 PE は、フ ロー ラベルを計算し、転送します。FAT PW コンフィギュレーションは、フロー ラベルをイ ネーブルにします。出力 PE は、決定が行われないように、フロー ラベルを廃棄します。

すべてのコア ルータが、FAT PW でフロー ラベルに基づいてロード バランシングを実行しま す。これにより、ECMP とリンク バンドルへのフローの分配が可能になります。

このトポロジでは、インポジションルータ(PE1)によってトラフィックにフローラベルが追 加されます。ディスポジション ルータ(PE2)では、フロー ラベルを持つトラフィックとフ ロー ラベルを持たないトラフィックの混合タイプが許可されます。P ルータはフロー ラベル を使用して、PE 間でトラフィックのロード バランシングを行います。PE2 は、トラフィック のフロー ラベルを無視し、すべてのユニキャスト トラフィックで 1 つの EVPN ラベルを使用 します。

#### 制約事項

EVPN VPWS のフロー ラベルを設定する場合、次の制限事項が適用されます。

- •この機能は、VPLS およびイーサネット LAN(E-LAN)サービスの EVPN ポイントツーマ ルチポイント(P2MP)ではサポートされていません。
- この機能は、EVPN VPWS シングル ホーミングでのみサポートされています。AC バンド ル インターフェイスは ESI-0 でのみ設定する必要があります。
- この機能は、EVPNフレキシブルクロスコネクトサービスではサポートされていません。
- この機能は、EVPN VPWS マルチホーミングではサポートされていません。

### **EVPN VPWS** のためのフロー ラベルの設定

#### 設定例

PE1 と PE2 の両方で EVPN VPWS のフロー ラベルを設定するには、次の作業を実行します。

```
Router# configure
Router(config)# l2vpn
Router(config-l2vpn)# xconnect group evpn-vpws
Router(config-l2vpn-xc)# p2p evpn1
Router(config-l2vpn-xc-p2p)# interface TenGigE0/0/0/0
Router(config-l2vpn-xc-p2p)# neighbor evpn evi 1 target 2 source 1
Router(config-l2vpn-xc-p2p)# exit
!
Router# configure
Router(config)# evpn
Router(config-evpn)# evi 1
Router(config-evpn-instance)# control-word-disable
Router(config-evpn-instance)# load-balancing
Router(config-evpn-instance-lb)# flow-label static
Router(config-evpn-instance-lb)# commit
```
#### 実行コンフィギュレーション

ここでは、EVPN VPWS のフロー ラベルの実行コンフィギュレーションを示します。

```
l2vpn
xconnect group evpn-vpws
 p2p evpn1
  interface TenGigE0/0/0/0
  neighbor evpn evi 1 target 2 source 1
  !
  !
evpn
evi 1
 control-word-disable
 load-balancing
  flow-label static
  !
!
```
#### 確認

EVPN VPWS のフロー ラベルの設定を確認します。

```
Router# show l2vpn xconnect detail
Group evpn-vpws, XC evpn1, state is up; Interworking none
 AC: TenGigE0/0/0/0, state is up
   Type Ethernet
   MTU 1500; XC ID 0x1; interworking none
   Statistics:
     packets: received 21757444, sent 0
     bytes: received 18226521128, sent 0
 EVPN: neighbor 100.100.100.2, PW ID: evi 1, ac-id 2, state is up ( established )
   XC ID 0xc0000001
   Encapsulation MPLS
  Encap type Ethernet, control word disabled
   Sequencing not set
   LSP : Up
   Flow Label flags configured (Tx=1,Rx=1) statically
```
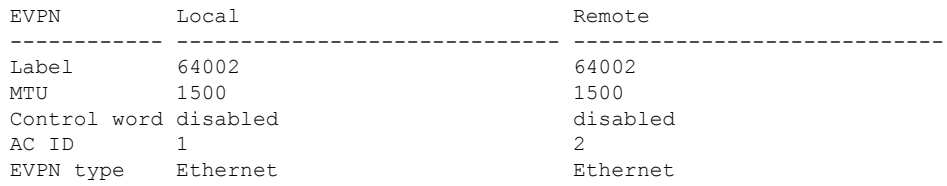

------------ ------------------------------ ----------------------------- Create time: 30/10/2018 03:04:16 (00:00:40 ago) Last time status changed: 30/10/2018 03:04:16 (00:00:40 ago) Statistics: packets: received 0, sent 21757444 bytes: received 0, sent 18226521128

#### 関連項目

• EVPN VPWS 対応フロー [ラベルのサポート](#page-5-0) (6 ページ)

 $\mathbf I$ 

関連コマンド

• show evpn evi